# LAB 2: DMVPN – Initial

#### Disclaimer

This Configuration Guide is designed to assist members to enhance their skills in respective technology area. While every effort has been made to ensure that all material is as complete and accurate as possible, the enclosed material is presented on an "as is" basis. Neither the authors nor Forum assume any liability or responsibility to any person or entity with respect to loss or damages incurred from the information contained in this guide. This Lab Guide was developed by RSTForum. Any similarities between material presented in this configuration guide

and any other material is completely coincidental.

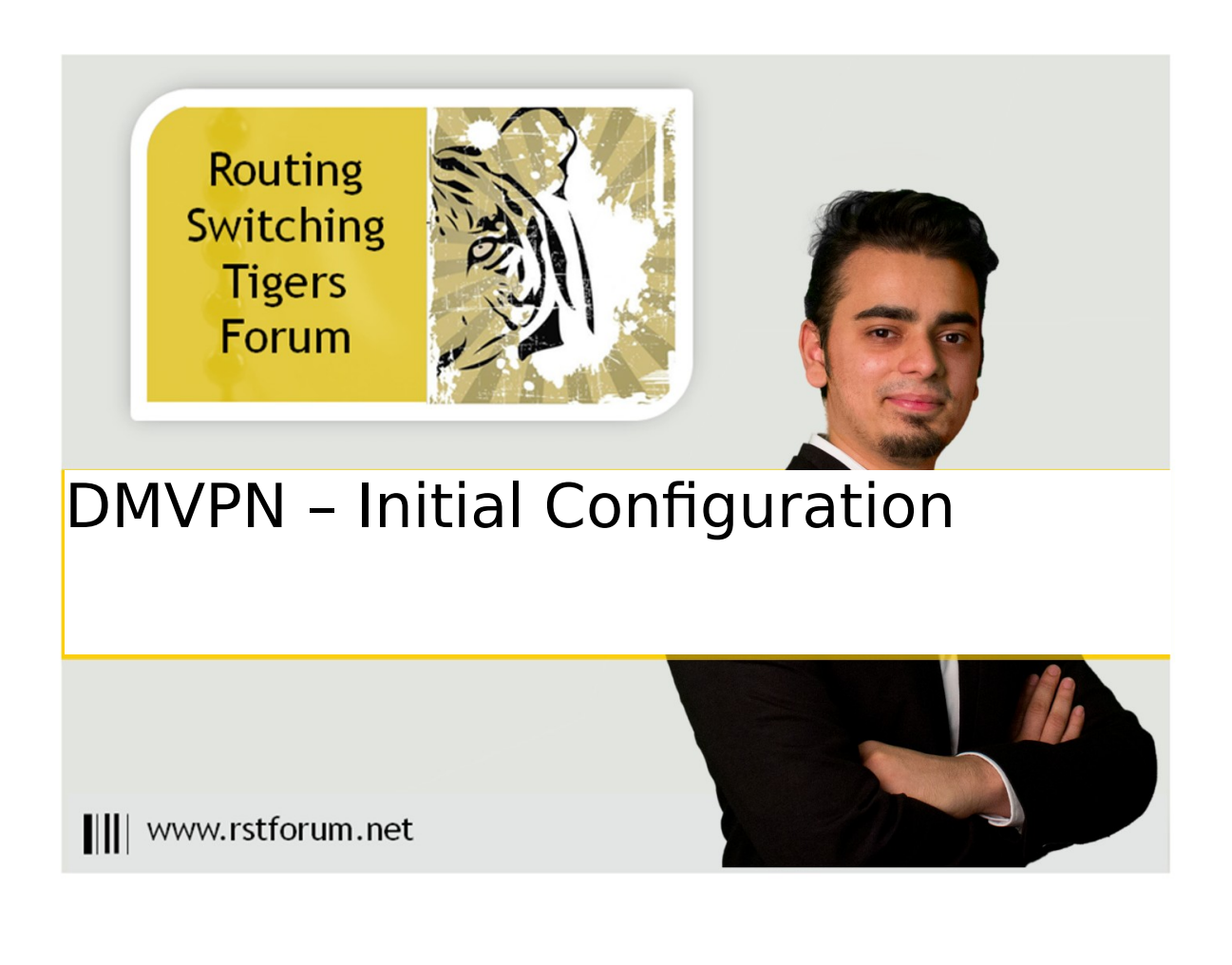

|||| www.rstforum.net

## **LAB 2: Diagram**

Note: This Lab was developed on Cisco IOS Version15.2(4) M1 ADVENTERPRISEK9-M.

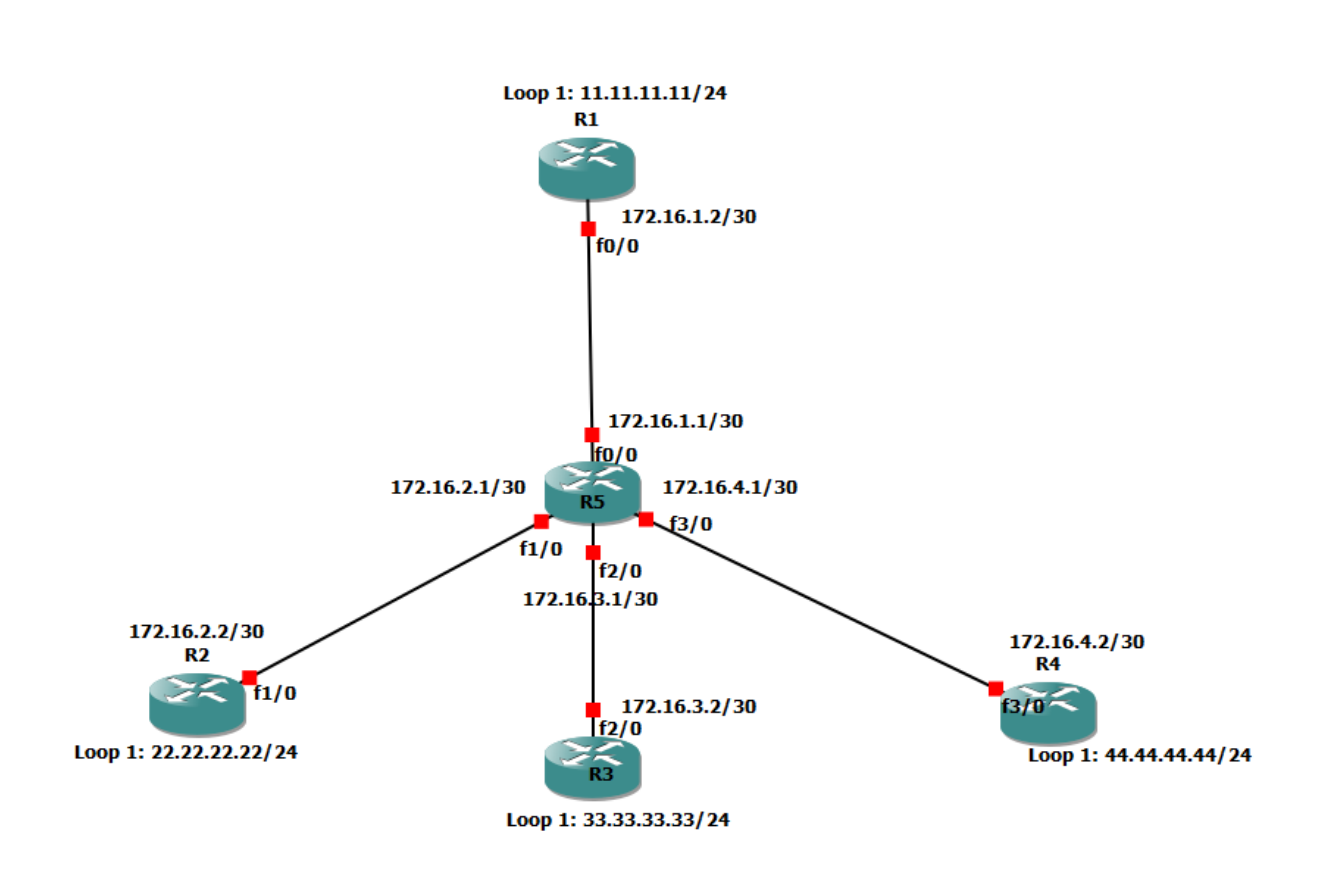

### **LAB 2: Initial DMVPN Configuration**

Step 1: Enable loopback and physical interfaces on R1, R2, R3, R4 and R5.

#### R1:

interface FastEthernet0/0 ip address 172.16.1.2 255.255.255.252 no shutdown exit

interface Loopback1 ip address 11.11.11.11 255.255.255.0 exit

#### R2:

interface FastEthernet1/0 ip address 172.16.2.2 255.255.255.252 no shutdown exit

interface Loopback1 ip address 22.22.22.22 255.255.255.0 exit

#### R3:

interface FastEthernet2/0 ip address 172.16.3.2 255.255.255.252 no shutdown exit

interface Loopback1 ip address 33.33.33.33 255.255.255.0 exit

#### R4:

interface FastEthernet3/0 ip address 172.16.4.2 255.255.255.252 no shutdown

exit interface Loopback1 ip address 44.44.44.44 255.255.255.0 exit

#### R5:

interface FastEthernet0/0 ip address 172.16.1.1 255.255.255.252 no shutdown exit

interface FastEthernet1/0 ip address 172.16.2.1 255.255.255.252 no shutdown exit

interface FastEthernet2/0 ip address 172.16.3.1 255.255.255.252 no shutdown exit

interface FastEthernet3/0 ip address 172.16.4.1 255.255.255.252 no shutdown exit

Step2: Assign default route pointing towards internet.

#### R1:

ip route 0.0.0.0 0.0.0.0 172.16.1.1

R2: ip route 0.0.0.0 0.0.0.0 172.16.2.1

R3: ip route 0.0.0.0 0.0.0.0 172.16.3.1

R4: ip route 0.0.0.0 0.0.0.0 172.16.4.1

Step3: Configure DMVPN

#### R1:

|||| www.rstforum.net

interface Tunnel 0 ip address 192.168.0.1 255.255.255.0 //logical ip address ip nhrp map multicast dynamic //enable multicast traffic ip nhrp network-id 5 //assign same network-id else tunnel will not form tunnel source 172.16.1.2 //physical address of HUB interface tunnel mode gre multipoint //select gre mode ip mtu 1400 //change mtu for DMVPN header exit

(Here tunnel does not have an explicit destination specified because multipoint tunnels are built dynamically from the spokes to the hub router; the hub router does not need to be preconfigured with spoke addresses.)

#### R2:

interface Tunnel 0 ip address 192.168.0.2 255.255.255.0 ip nhrp network-id 5 tunnel source 172.16.2.2 ip nhrp map 192.168.0.1 172.16.1.2 //pointing towards NHS server ip nhrp map multicast 172.16.1.2 //allow multicast traffic from R2 (spoke) to R1 (Hub) ip nhrp nhs  $192.168.0.1$  //designates R1 as the NHS tunnel mode gre multipoint ip mtu 1400 exit

#### R3:

interface Tunnel 0 ip address 192.168.0.3 255.255.255.0 ip nhrp network-id 5 tunnel source 172.16.3.2 ip nhrp map 192.168.0.1 172.16.1.2 ip nhrp map multicast 172.16.1.2 ip nhrp nhs 192.168.0.1 tunnel mode gre multipoint ip mtu 1400 exit

#### R4:

interface Tunnel 0 ip address 192.168.0.4 255.255.255.0 ip nhrp network-id 5 tunnel source 172.16.4.2

Pag e

ip nhrp map 192.168.0.1 172.16.1.2 ip nhrp map multicast 172.16.1.2 ip nhrp nhs 192.168.0.1 tunnel mode gre multipoint ip mtu 1400 exit

Step4: Verification

#### R1#show dmvpn

! ( Shows details of dmvpn tunnel)

Legend: Attrb --> S - Static, D - Dynamic, I - Incomplete N - NATed, L - Local, X - No Socket # Ent --> Number of NHRP entries with same NBMA peer NHS Status: E --> Expecting Replies, R --> Responding, W --> Waiting UpDn Time --> Up or Down Time for a Tunnel ============================================== ======================== Interface: Tunnel0, IPv4 NHRP Details

Type:Hub, NHRP Peers:3,

# Ent Peer NBMA Addr Peer Tunnel Add State UpDn Tm Attrb

----- --------------- --------------- ----- -------- -----

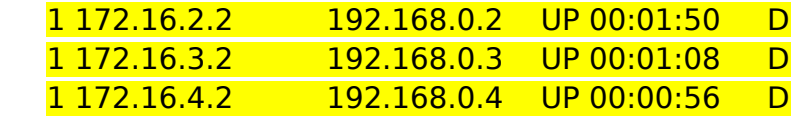

(Hub and spoke setup would require three separate tunnels spanning from R1 to each of the spoke routers. Hub router R1 has dynamically from the tunnel with every spoke using mGRE multipoint tunnel mode. Multipoint GRE tunnel allows for more than two endpoints and is treated as a non-broadcast multiaccess (NBMA) network. Conversely mGRE allows all four routers to have a single tunnel interface in the same ip subnet (192.168.0.0/24). This NBMA configuration is enabled by Next Hop Resolution Protocol, which allows multipoint tunnels to be built dynamically.)

#### R2#show dmvpn

! (Shows details of dmvpn tunnel)

Legend: Attrb --> S - Static, D - Dynamic, I - Incomplete N - NATed, L - Local, X - No Socket # Ent --> Number of NHRP entries with same NBMA peer NHS Status: E --> Expecting Replies, R --> Responding, W --> Waiting

 UpDn Time --> Up or Down Time for a Tunnel ============================================== ========================

Interface: Tunnel0, IPv4 NHRP Details Type:Spoke, NHRP Peers:1,

# Ent Peer NBMA Addr Peer Tunnel Add State UpDn Tm Attrb

 ----- --------------- --------------- ----- -------- ----- 1 172.16.1.2 192.168.0.1 UP 00:05:49 S

(Initially every spoke router will form only static tunnel with only Hub router as multicast traffic is only allowed from spokes to the hub, not from spoke to spoke.)

#### R3#show dmvpn

Legend: Attrb --> S - Static, D - Dynamic, I - Incomplete N - NATed, L - Local, X - No Socket # Ent --> Number of NHRP entries with same NBMA peer NHS Status: E --> Expecting Replies, R --> Responding, W --> Waiting UpDn Time --> Up or Down Time for a Tunnel ==============================================

========================

----- --------------- --------------- ----- -------- -----

Interface: Tunnel0, IPv4 NHRP Details Type:Spoke, NHRP Peers:1,

# Ent Peer NBMA Addr Peer Tunnel Add State UpDn Tm Attrb

1 172.16.1.2 192.168.0.1 UP 00:06:04 S

R4#show dmvpn

Legend: Attrb --> S - Static, D - Dynamic, I - Incomplete N - NATed, L - Local, X - No Socket # Ent --> Number of NHRP entries with same NBMA peer NHS Status: E --> Expecting Replies, R --> Responding, W --> Waiting UpDn Time --> Up or Down Time for a Tunnel

==============================================

========================

Interface: Tunnel0, IPv4 NHRP Details Type:Spoke, NHRP Peers:1,

# Ent Peer NBMA Addr Peer Tunnel Add State UpDn Tm Attrb

----- --------------- --------------- ----- -------- -----

1 172.16.1.2 192.168.0.1 UP 00:06:58 S

Pag e

#### R1#show ip nhrp

! (Shows Next Hop Resolution Protocol details)

192.168.0.2/32 via 192.168.0.2 Tunnel0 created 00:02:49, expire 01:57:10 Type: dynamic, Flags: unique registered used NBMA address: 172.16.2.2

192.168.0.3/32 via 192.168.0.3 Tunnel0 created 00:02:08, expire 01:57:51 Type: dynamic, Flags: unique registered used NBMA address: 172.16.3.2

192.168.0.4/32 via 192.168.0.4 Tunnel0 created 00:01:55, expire 01:58:04 Type: dynamic, Flags: unique registered used NBMA address: 172.16.4.2

(NHRP clients ie spoke routers issue requests to the next hop server ie hub router to obtain the physical address of another spoke router. NHRP facilitates dynamic tunnel establishment, providing tunnel-to-physical interface address resolution.)

R1#show run interface tunnel 0 ! (Shows tunnel configuration on interface)

Building configuration... Current configuration : 200 bytes ! interface Tunnel0 ip address 192.168.0.1 255.255.255.0 no ip redirects ip mtu 1400 ip nhrp map multicast dynamic ip nhrp network-id 5 tunnel source 172.16.1.2 tunnel mode gre multipoint end

R2#ping 192.168.0.4 Type escape sequence to abort. Sending 5, 100-byte ICMP Echos to 192.168.0.4, timeout is 2 seconds: !!!!!

Success rate is 100 percent (5/5), round-trip min/avg/max=348/539/822 ms

R4#traceroute 192.168.0.2

Type escape sequence to abort. Tracing the route to 192.168.0.2

1 192.168.0.1 287 msec 476 msec 2 192.168.0.2 300 msec

(Spoke router R4 is able to reach R2 via Hub router. A packet destined from R4 to R2 would need to be routed through R1 to exit R4 tunnel and the get reencapsulation to enter R2 tunnel.)